## **To check your voicemail from outside the college:**

- 1. Call the college's main number, 540-674-3600;
- 2. Press the \* (asterisk or star) key to interrupt the outgoing announcement;
- 3. The prompt will then instruct you to enter your ID (this is your extension number) followed by # (pound);
- 4. The prompt will then instruct you to enter your PIN followed by # (pound);
- 5. Proceed by checking your voicemail messages as you normally would from your desktop phone.

## **Setting your office phone to forward calls:**

## **While on campus:**

- 1. In an on-hook state (i.e., while not on a call), simply press the **CFwdALL** softkey[\\*](#page-0-0) on your desktop phone – the button will be located directly beneath your LCD screen and on the far right regardless of the model of your phone;
- 2. The phone will then beep twice, enter the number that you want your office calls forwarded to (make sure you prepend any number with 9 so that an outside line can be called, e.g., 915401234567);

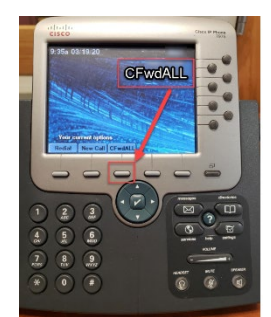

- 3. Your phone will now forward calls to the entered number;
- 4. To turn off forwarding, simply press the **CFwdALL** button again.

## **While Off Campus:**

- 1. Please contact the Help Desk by phone (540-674-3600 ext. 4400) or by email [\(nr4help@nr.edu\)](mailto:nr4help@nr.edu) to have NRCC IT personnel set this up for you.
- 2. Please be prepared to provide the following:
	- a. Your name
	- b. Your extension number
	- c. The number to which you want your calls forwarded

**Please note: callers from outside the college CANNOT see your forwarded number.**

<span id="page-0-0"></span><sup>\*</sup> A softkey is defined as a button that has a number of functions depending on which menu the device is in at a given time